# **EXTERNAL PACING PROCEDURE Phillips HeartStart MRx**

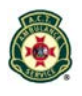

## **INDICATION:**

Bradycardia with poor perfusion: - unresponsive to atropine or IV fluids; or - where IV access cannot be obtained.

(Pacing is preferred over an adrenaline infusion for post cardiac arrest bradycardia)

### **PROCEDURE:**

- 1. Explain the procedure to the patient and family
- 2. Set up an adrenaline infusion, if IV access obtained
- 3. Ensure ECG electrodes are well off the chest
- 4. Prepare skin for pacing electrodes (clip back/chest hair **no** shaving, **no** alcohol)
- 5. Position defib pads:
	- a. **anterior** electrode in approximately V2/V3 12-lead position, horizontally (avoid the nipple, sternum and diaphragm)
	- b. **posterior** electrode at left vertebral edge, below bony prominence of scapula, vertically
- 6. Turn the **[Therapy Knob]** to the **[Pacer]** position. The message "Pacing Paused" appears in the status block and indicates that the pacing function is enabled, however pacing pulses are not yet being delivered
- 7. Press the **[Lead Select]** button to select the best lead (i.e. the lead with the most easily detectable R-wave)
- 8. Verify that the white R-wave markers appear above or on the ECG waveform. A single marker should be associated with each R-wave. If the Rwave markers do not appear or do not coincide with the R-wave, select another lead
- 9. Press **[Pacer Rate]** and use the **[up/down arrow]** buttons and **[Menu Select]** button to select the desired number of pace pulses per minute – rate should be set at 50% over the initial bradycardia
- 10. Press **[Pacer Output]** and use the **[up/down arrow]** buttons and **[Menu Select]** button to select the lowest current output (10mA)
- 11. Press **[Start Pacing]**. The message "Pacing" appears
- 12. Verify that the pacer is sensing (white markers on the ECG waveform)

#### **continues over**

# **EXTERNAL PACING PROCEDURES – cont. Phillips HeartStart MRx**

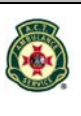

# **PROCEDURE (continued)**

- 13. Press **[Pacer Output]**, then use the **[up/down arrow]** buttons and **[Menu Select]** button to:
	- a. increase the output until cardiac capture occurs (rarely under 60mA). Capture is indicated by the appearance of a QRS complex immediately after each pacing marker (also a wide / changed QRS and a big T wave)
	- b. increase current output by 5mA over initial capture value
- 14. Check mechanical capture (palpable pulse,  $\uparrow$  LOC  $\uparrow$  BP)
- 15. Ensure analgesia is provided
- 16. Continue to ensure electrical and mechanical capture
- 17. Adjust rate and current output as required

### **NOTES:**

- Spontaneous beats which are not associated with pacing may occur. This is a normal variance.
- If the patient's heart rate is above the pacer rate, pace pulses are not delivered and, therefore, pacing markers do not appear.
- To stop delivery of pace pulses, press **[Pause Pacing]**. Once paused, press **[Resume Pacing]** to resume delivery of pace pulses. Moving the **[Therapy Knob]** off the **[Pacer]** position will also stop delivery of pace pulses.